VIDEOLABS Stinger Pro II Users Guide

### **Features**

- Easy installation
- Captures still images up to 704x576 (4CIF) and 16.8 million colors
- Captures video up to 640x480 (25 fps on PAL or 30 fps on NTSC)
- Full screen video with direct draw graphic adapters
- Drag-and-drop videos and stills into any application

#### **Packing list**

StingerPro II video board The CD containing:

- Drivers for Windows 3.11, 95/98/2000, and NT 4.0
- Videum Capture application to record audio and video clips, still images, animations or to set up a webcam
- Third-Party Application Software, in full or trial version including Microsoft NetMeeting & RealPlayer G2.

#### **System Requirements**

- 120 MHz Pentium® or faster
- one free PCI slot
- minimum 16MB RAM (32 or 64MB recommended)
- Windows® 3.11, 95, 98, 2000 or NT 4.0
- VGA display with at least 16-bit color

**Installing the Stinger Pro II Video Board**

Tools required: you will need a screwdriver to complete the installation. You should also wear an antistatic strap when installing any expansion board in your computer

Caution: Electrostatic discharge can cause damage to your computer circuitry, which can be followed by complete or intermittent<br>failures. At a minimum, touch a piece of grounded metal (like your computer chassis) to discha starting the installation.  $\mathbf{H}$ 

- 1. Turn off the computer and all peripheral devices and unplug the computer from the wall outlet.
- 2. Remove the cover of the computer so you have access to the open slots.
- 3. Find an available PCI slot inside your computer.
- 4. Remove the protective slot cover from the back of the computer using a screwdriver. Save the screw, you will use later it to secure the board. Save the slot cover you removed for later use.
- 5. Install the board into the available slot. Hold the board at the edges and align the pins on the board with the pins in the connector. Firmly press the pins into the connector until the board is seated evenly.
- 6. Secure the board with the screw that was holding the protective slot cover. Tighten the screw until the board is secure.
- 7. Reinstall the cover of the computer. Now you can see the board connectors on the back of the computer.

#### **Connecting the Video Camera**

Only analog video cameras (PAL or NTSC) may be connected to the Stinger Pro II.

- Composite video input: connects to normal cameras and camcorders.
- S-Video input: connects to S-VHS or Hi-8 camcorders.
- MXC input: NOT USED

Video Camera The StingerPro II is automatically detected by Windows 95, 98 and 2000. With Windows NT 4.0 Plug-and-Play boards need to be installed manually, since NT 4.0 does not support Plug-and-Play.

# **Windows 95/98 Software Installation:**

- 1. Install the card and start the computer. Windows will display a message saying "New Hardware Found". Click next.
- 2. Click Search for best driver for your device and click next. If Windows does not automatically look for the CD, point it to the CD-ROM for the device drivers.
- 3. Windows may ask you to insert Video Drivers. Click Browse and select the Win95 directory on CD-ROM.<br>4. Windows now copies the files and builds the driver information database. Click Finish. The Installation
- 4. Windows now copies the files and builds the driver information database. Click Finish. The Installation Wizard will then ask if you want to install video capture drivers now - click yes. Follow the steps to install the Videum software.

The StingerPro II is manufactured by Winnov, and is totally compatible with the Videum<br>Software on the included CD. For complete instructions on how to use the Videum Software or other features of the StingerPro II, refer to the complete guide on the CD. The guide is in PDF format, and can be found on the CD in the root directory, file name "vdmdoc.pdf"

### **Troubleshooting:**

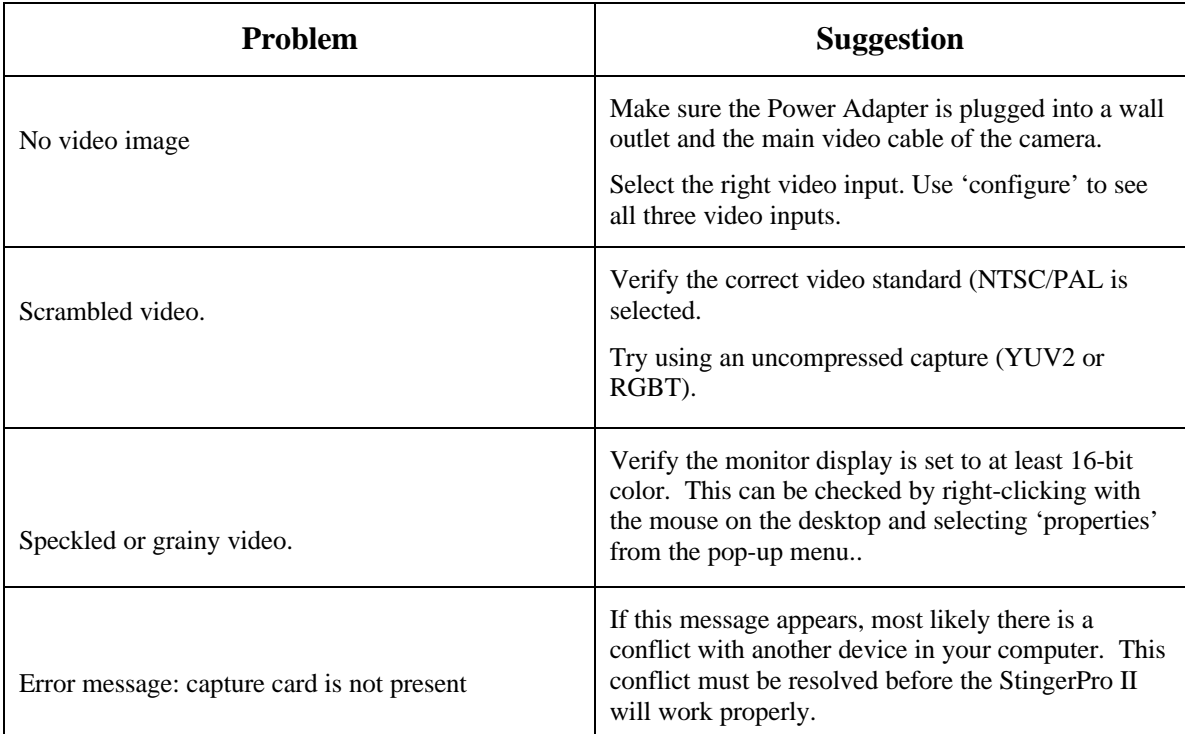

## Technical Specification **Specifications:**

Video<br>Video formats: RGB8 8-bit RGB (256 colors)<br>RGBH 16-bit RGB (32,000 colors)<br>RGBT 24-bit RGB (16.8 million colors)<br>WINX Interframe Compression, 1:1 to 12:1<br>WINY Hardware Compression, 1:1 to 12:1<br>WPY2 Software Compressi

Capturing PCI: 640x480 pixel, 25 fps (PAL), 30 fps (NTSC) Full screen preview with Direct-Draw graphic card Remote control: Control via IP: brightness, hue, saturation, pan, tilt, zoom, video input, etc. File format: .AVI

Still images Capturing: 704x576, 16.8 million colors (Videum VO and AV) 640x480, 16.8 million colors (VideumCam) File format: .BMP and .JPG

Video Connector Specifications Connector Characteristics

Composite RCA jack with 1 V p-p and 75  $\Omega$  input impedance<br>MXC 8-pin Mini-DIN (audio, video and power) – (Unused)

S-Video 4-pin mini-DIN with 75  $\Omega$  input impedance

2 video signals: luminance and chrominance MXC 8-pin Mini-DIN (audio, video and power) – (Unused)